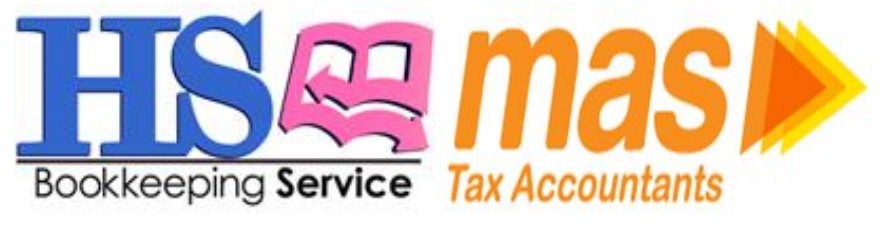

## **MYOB Keyboard Shortcuts**

Note: If you are using a Mac, substitute the Command (CMD) or Apple symbol key for the Control (CTRL) key.

\* File menu shortcuts New: CTRL+N Open: CTRL+O Print: CTRL+P

\* Edit menu shortcuts Copy: CTRL+C Cut: CTRL+X Paste: CTRL+V Recap Transaction: CTRL+R Select All: CTRL+A Select from List: CTRL+L Undo: CTRL+Z

\* Command Centre shortcuts \* All Command Centres To Do List: CTRL+T Find Transactions: CTRL+Y

\* Accounts Command Centre: CTRL+1 Record Journal Entry: CTRL+G

\* Banking Command Centre: CTRL+2 Receive Money: CTRL+D Spend Money: CTRL+H

\* Sales Command Centre: CTRL+3 Enter Invoices: CTRL+J Receive Payments: CTRL+B \* Time Billing (1) Command Centre: CTRL+4

\* Purchases (2) Command Centre: CTRL+5 Enter Purchases: CTRL+E Pay Bills: CTRL+ M

\* Payroll (1) Command Centre: CTRL+6

\* Inventory (2) Command Centre: CTRL+7

\* Card File Command Centre: CTRL+8 Cards List: CTRL+F

\* Reports Menu Index to Reports: CTRL+I

\* Help Menu shortcuts MYOB Help: F1